# **VPN!**

## **Πίνακας περιεχομένων**

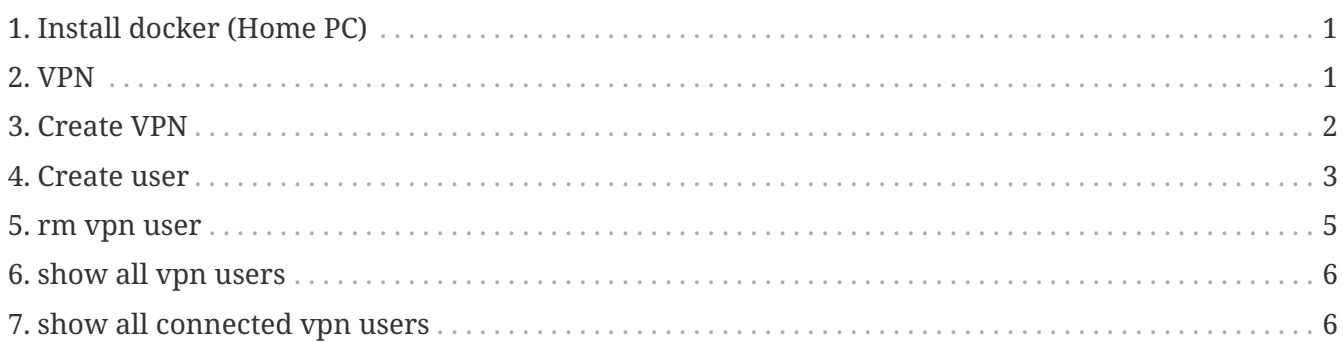

## <span id="page-0-0"></span>**1. Install docker (Home PC)**

HowTo: See [How to](http://docs.swarmlab.io/SwarmLab-HowTos/labs/Howtos/docker/install.adoc.html)

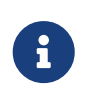

*NOTE*

Assuming you're already logged in

## <span id="page-0-1"></span>**2. VPN**

A **virtual private network (VPN)** extends a private network across a public network, and enables users to send and receive data across shared or public networks as if their computing devices were directly connected to the private network. Applications running on a computing device, e.g., a laptop, desktop, smartphone, across a VPN may therefore benefit from the functionality, security, and management of the private network. Encryption is a common, though not an inherent, part of a VPN connection

[More: wikipedia](https://en.wikipedia.org/wiki/Virtual_private_network)

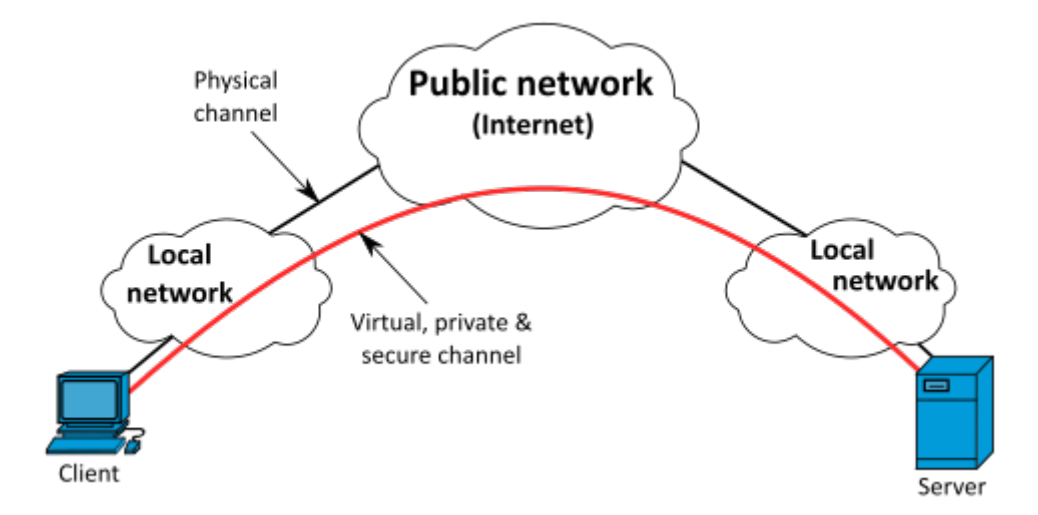

#### *NOTE*

 $\mathbf i$ 

**OpenVPN** is an open-source software that implements virtual private network (VPN) techniques to create secure point-to-point or site-to-site connections in routed or bridged configurations and remote access facilities. It uses a custom security protocol that utilizes SSL/TLS for key exchange. It is capable of traversing network address translators (NATs) and firewalls. It was written by James Yonan and is published under the GNU General Public License (GPL).

[More: wikipedia](https://en.wikipedia.org/wiki/OpenVPN)

### <span id="page-1-0"></span>**3. Create VPN**

*create-vpn.sh*

```
#!/bin/bash
IP=192.168.89.5 # Server IP
P=1194 # Server Port
OVPN_SERVER='10.80.0.0/16' # VPN Network
vpn_data=/var/lib/swarmlab/openvpn/openvpn-services/ # Dir to save data ** this
must exist **
NAME=swarmlab-vpn-services # name of docker service
DOCKERnetwork=swarmlab-vpn-services-network # docker network
docker=registry.vlabs.uniwa.gr:5080/myownvpn # docker image
docker stop $NAME #stop container
sleep 3
docker container rm $NAME #rm container
# rm config files
sudo rm -f $vpn_data/openvpn.conf.*.bak
sudo rm -f $vpn_data/openvpn.conf
sudo rm -f $vpn_data/ovpn_env.sh.*.bak
sudo rm -f $vpn_data/ovpn_env.sh
# create network
sleep 2
```
docker network create --attachable=true --driver=bridge --subnet=172.50.0.0/16 --gateway=172.50.0.1 \$DOCKERnetwork read -d '' MULTILINE\_EXTRA\_SERVER\_CONF << EOF duplicate-cn max-clients 35000 topology subnet EOF #run container sleep 3 docker run --net=none -it -v \$vpn\_data:/etc/openvpn --rm \$docker ovpn\_genconfig -u udp://\$IP:1194 \ -N -d -c -p "route 172.50.20.0 255.255.255.0" -e "topology subnet" -s \$OVPN\_SERVER # create pki sleep 3 echo "new pki is disabled" docker run --net=none -v \$vpn\_data:/etc/openvpn --rm -it \$docker ovpn\_initpki #sleep 3 #docker run --net=none -v \$vpn\_data:/etc/openvpn --rm \$docker ovpn\_copy\_server\_files #create vpn sleep 3 docker run --detach --name \$NAME -v \$vpn\_data:/etc/openvpn --net=\$DOCKERnetwork --ip=172.50.0.2 -p \$P:1194/udp --cap-add=NET\_ADMIN \$docker sleep 5 sudo sysctl -w net.ipv4.ip\_forward=1 #show created docker ps

#### <span id="page-2-0"></span>**4. Create user**

```
config
```
#!/bin/bash IP=83.212.114.14 P=5194 vpn\_data=/var/lib/swarmlab/openvpn/openvpn-services/ NAME=swarmlab-vpn-services DOCKERnetwork=swarmlab-vpn-services-network docker=registry.vlabs.uniwa.gr:5080/myownvpn PATHNAME=/var/lib/swarmlab/openvpn/etc/vpn-data\_user\_config vpn\_data\_user\_config=\$PATHNAME

```
vpn_data=/var/lib/swarmlab/openvpn/openvpn-services/
vpn_data_user_config=/var/lib/swarmlab/openvpn/etc/vpn-data_user_config
NAME=swarmlab-vpn-services
```

```
MANAGER=/var/lib/swarmlab/openvpn/etc/managers
WORKER=/var/lib/swarmlab/openvpn/etc/workers
MANAGERkeys=/var/lib/swarmlab/openvpn/etc/managers_keys
```
*create-user.sh*

```
#!/bin/bash
. ./config
sudo mkdir -p $vpn_data
sudo mkdir -p $vpn_data_user_config
sudo mkdir -p $MANAGERkeys
docker=registry.vlabs.uniwa.gr:5080/myownvpn
echo $vpnip
echo $#
docker=registry.vlabs.uniwa.gr:5080/myownvpn
echo $vpnip
echo $#
if [ $# -eq 1 ]; then
          CLIENTNAME=$1
          U=$CLIENTNAME
          mkdir users
          docker run -v $vpn_data:/etc/openvpn --rm -it $docker easyrsa build-client-
full $CLIENTNAME nopass
          sleep 3
          docker run -v $vpn_data:/etc/openvpn --log-driver=none --rm $docker
ovpn_getclient $CLIENTNAME > users/$CLIENTNAME.ovpn
          file="users/$CLIENTNAME.ovpn"
```

```
  ps='remote '
          pi="remote $IP $P udp"
          grep -q "^$ps" $file && sed -i "s/^$ps.*/$pi/" $file || sed -i "5a $pi" $file
          ps='comp-lzo'
          pi='comp-lzo no'
          grep -q "^$ps" $file && sed -i "s/^$ps.*/$pi/" $file || sed -i "6a $pi" $file
          ps='resolv-retry'
          pi='resolv-retry infinite'
          grep -q "^$ps" $file && sed -i "s/^$ps.*/$pi/" $file || sed -i "7a $pi" $file
          ps='persist-key'
          pi='persist-key'
          grep -q "^$ps" $file && sed -i "s/^$ps.*/$pi/" $file || sed -i "8a $pi" $file
          ps='persist-tun'
          pi='persist-tun'
          grep -q "^$ps" $file && sed -i "s/^$ps.*/$pi/" $file || sed -i "9a $pi" $file
          ps='keepalive'
          pi='keepalive 15 60'
          grep -q "^$ps" $file && sed -i "s/^$ps.*/$pi/" $file || sed -i "10a $pi" $file
else
          echo "no clientname"
fi
```
### <span id="page-4-0"></span>**5. rm vpn user**

```
#!/bin/bash
. ./config
CLIFNTNAMF=$1
U=$CLIENTNAME
if [ $# -eq 1 ]; then
          sudo rm -f $vpn_data/pki/reqs/$CLIENTNAME.req
          sudo rm -f $vpn_data/pki/private/$CLIENTNAME.key
          sudo rm -f $vpn_data/pki/issued/$CLIENTNAME.crt
        sudo rm -f $vpn data/server/ccd/$CLIENTNAME
          sudo rm -f $vpn_data/ccd/$CLIENTNAME
          pem=$(sudo grep "CN=$U$" $vpn_data/pki/index.txt | cut -f4)
          #/var/lab/gswarm/vpn-
data/pki/certs_by_serial/BACA61827E65D0E5F695245519410952.pem
          sudo rm -f $vpn_data/pki/certs_by_serial/$pem.pem
          sudo sed -i "/CN=$U$/d" $vpn_data/pki/index.txt
          echo $pem
          docker run -v $vpn_data:/etc/openvpn --log-driver=none --rm -it $docker
ovpn revokeclient $CLIENTNAME remove
        sudo rm -f $vpn data user config/$CLIENTNAME.ovpn
          sudo rm -f $vpn_data_user_config1/$CLIENTNAME.ovpn
else
          echo "no client"
fi
```
## <span id="page-5-0"></span>**6. show all vpn users**

*show-user.sh*

```
. ./config
```
docker exec -it \$NAME ovpn\_listclients

## <span id="page-5-1"></span>**7. show all connected vpn users**

*show-conn-user.sh*

```
. ./config
```

```
docker exec -it $NAME cat /tmp/openvpn-status.log
```
#### *Reminder*

Caminante, no hay camino, se hace camino al andar.

Wanderer, there is no path, the path is made by walking.

**Antonio Machado** Campos de Castilla

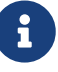